# Guidelines for Tutorial and Workshop Organisers

Status as of 14 February 2022

©www.woodmonkey.be

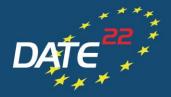

DESIGN, AUTOMATION AND TEST IN EUROPE

#### **ONLINE CONFERENCE**

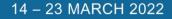

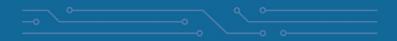

- ✓ Before the conference
  - ✓ Register for DATE 2022
  - ✓ Prepare any material needed for the live tutorial/workshop
  - ✓ Participate in rehearsals to familiarise with the virtual conference platform
- ✓ During the conference
  - ✓ Connect to the virtual conference platform on time
  - ✓ Moderate tutorial/workshop
  - ✓ ENJOY!

#### Virtual Conference Platform (basics)

- ✓ DATE 2022 is hosted on a web-browser based virtual conference platform.
- ✓ The platform works best with Google Chrome but other web browsers work as well. Using Internet Explorer/Microsoft Edge is not recommended.
- ✓ Virtual sessions on the platform are realised via ZOOM, a tool for video communication. The latest version has to be installed on your computer.
  - ✓ Make sure you are allowed to install/update applications on the computer you will be using for the live session.
  - ✓ If using a MAC computer, please find detailed instructions on the ZOOM installation <u>here.</u>

## **Before the conference – Register for DATE 2022**

 ✓ Everyone who needs access to the virtual conference platform to participate/present in the tutorial/workshop must register for DATE 2022 via the online registration form:

#### <u>Register here:</u> <u>https://www.date-conference.com/registration</u>

- To use any complimentary registrations for your tutorial/workshop please follow the registration instructions received via email.
- ✓ If you already registered (e.g. as paper author or delegate) no additional registration is necessary but make sure that the corresponding tutorial/workshop is included in your registration.
- ✓ Kindly note that access to the virtual conference platform can only be generated after registration via the online form linked above.

#### Before the conference – prepare tutorial/workshop material

- ✓ The centralized presentation structure for the conference is not applicable for tutorials/workshop, i.e. organisers may choose freely how to organise the tutorial/workshop.
- ✓ It is the organiser's responsibility to inform speakers if they have live presentations or need to prepare pre-recorded presentations and collect them accordingly.
- ✓ Please also make sure all speakers and organisers who need access to the live tutorial/workshop are properly registered for DATE 2022 and/or the corresponding tutorial/workshop (see <u>here</u>).
- ✓ Each live tutorial/workshop will be supported by our technical support staff who will support you in case of any technical questions or difficulties.

## Before the conference – check tutorial/worksho programme

- ✓ Tutorial/workshop programmes are automatically transferred from the DATE website to the virtual conference platform.
- ✓ Once you have access to the virtual conference platform please check if your tutorial/workshop programme is correctly displayed. If not, please check and, if necessary, update the programme entered on the DATE website.
  - ✓ Only people who are displayed with an icon in the tutorial/workshop description on the virtual conference platform have proper access and presentation rights. For that, they need to be specified with a role and email address on the DATE website.

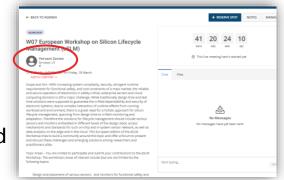

- Please thorougly check that all speakers and organisers are correctly displayed.
- ✓ Contact <u>date@kitdresden.de</u> in case of any questions or difficulties.

## **Before the conference – participate in rehearsal**

- ✓ To introduce you to the virtual conference platform, three rehearsals are scheduled:
  - ✓ 2 March 2022, 8:00 am (CET)
  - ✓ 4 March 2022, 12:00 pm (CET)
  - ✓ 9 March 2022, 6:00 pm (CET)
- ✓ Rehearsals will take place directly on the virtual conference platform and can be found in the programme overview (see <u>here</u>).
- $\checkmark$  Use rehearsal to
  - ✓ Get introduction to and familiarise yourself with virtual conference platform.
  - ✓ Ask any questions you may have.

### Before the conference – access to virtual conference platform

- ✓After having received your personal access data to the virtual conference platform via email in February 2022, test if you can easily log in prior to the live conference.
- ✓ Kindly note that access data can only be generated after registration for DATE 2022 (see <u>here</u>). You can only access programme parts that are included in your registration.
- ✓ Please also refer to the DATE 2022 guidelines for participants to learn more about the functions of the virtual conference platform.
- ✓ If you do not receive any information in the expected time or encounter any difficulties, please contact <u>date-registration@kitdresden.de</u>

# **During the conference - preparation is everything!**

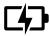

You are in charge! Ensure that your computer and audio equipment are fully charged.

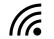

**Stay connected**: Make sure you have a stable internet connection and are on a desktop computer with which you are familiar. For the best results, use the same device you used for the rehearsal.

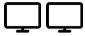

**Extended view**: If possible, have two screens available – one for the live session window or to share with the audience (if necessary) and one for the virtual conference platform (in the web browser) with to keep an eye on the session/presentation chat.

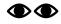

**Eyes on you:** Set your camera at eye level. Position your self-preview window close to your webcam (by using your mouse to move your video preview). This will encourage your eyes to look near the webcam, giving your viewers the impression that you are looking at them.

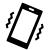

**Minimise distractions**: Turn off your phone and exit any programs that might display notifications during your presentation. Sit in a quiet room with a harmonious background (like an office) that will not distract the audience. You may use this <u>DATE 2022</u> <u>background</u> for your video.

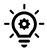

**Light up your presentation!** Two small lamps on either side of your computer, placed slightly behind the camera, is a simple way to achieve attractive lighting. Avoid having a window behind you.

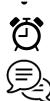

Timing is everything: Arrive at your tutorial/workshop early and respect the time limits for presentations/discussions.

**Communication is key**: Make arrangements with your co-organisers, speakers and technical support staff to best support you in moderating the tutorial/workshop and dealing with any issues that may arise.

- Please connect to the virtual conference platform at least 15 minutes
  before your tutorial/workshop is scheduled to start so you can make sure everything runs smoothly.
- Log in to the platform with your personal access link and navigate to your tutorial/workshop in the technical programme by
  - ✓ clicking on "Programme" on the start page OR
  - choosing "Programme" in the flyout menu in the top left corner.

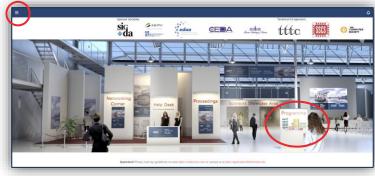

- ✓ Click on your tutorial/workshop and then "Join meeting"
  - ✓ If you cannot see the "Join Meeting" button with the comment "Speaker only" in your tutorial/workshop, please access it via the "manage" button in the top right corner (see <u>here</u>).

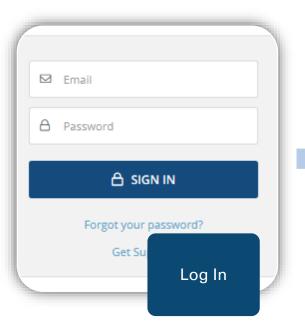

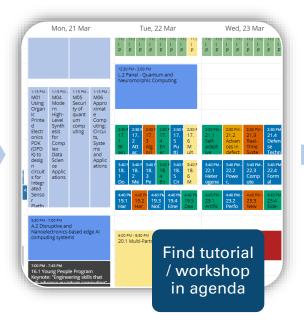

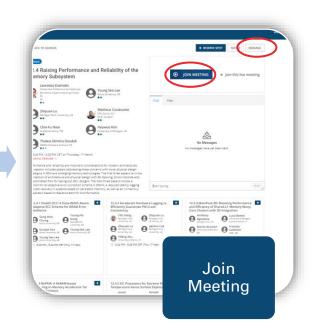

#### ✓ Start tutorial/workshop

✓ Once you clicked on "Join meeting", the session window opens via Zoom.
 Please allow the Zoom client to open and "Join with Computer Audio".

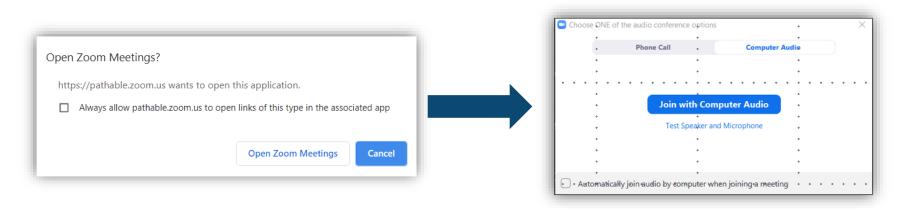

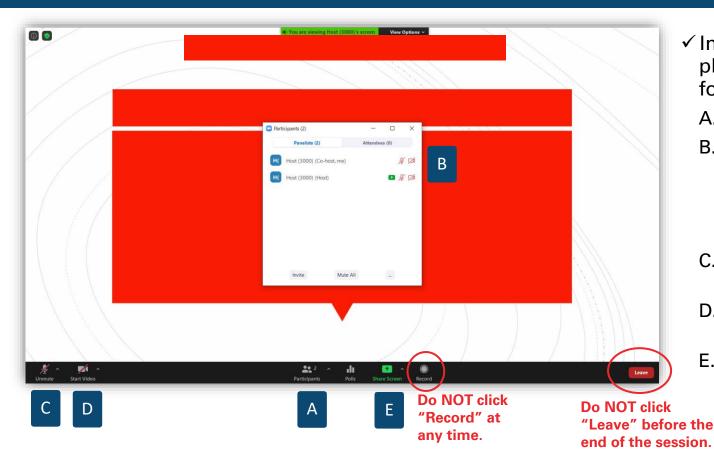

- ✓ In the Zoom window, please proceed as follows:
  - A. Click on "Participants"
  - B. Click on "More" and rename yourself to your own name (as written in the programme)
  - C. Please unmute your microphone
  - D. Please start your video with <u>background</u>
  - E. Please share your screen (incl. audio) with <u>placeholder</u>

# **During the conference – share screen with audio**

 ✓ If you plan to show a video, share your screen with audio

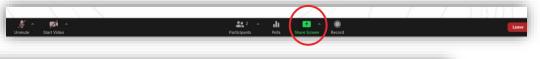

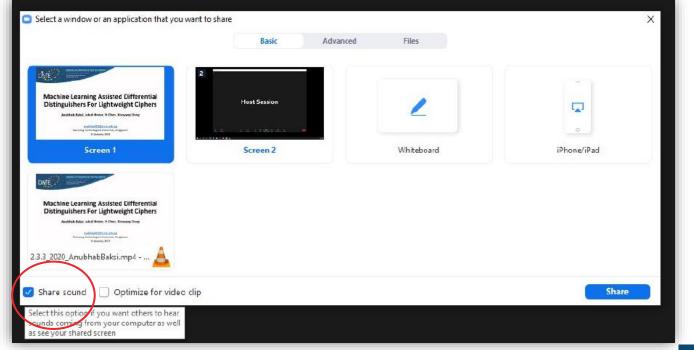

Check this box, so the audience can hear the sound of videos played from your computer.

## **During the conference – add a video background**

#### ✓ Add a background picture for you video:

✓ Click on the little arrow next to the "Start video" button and choose "Choose virtual background"

 ✓ Click on the plus sign on the right and "Add image" to add this
 <u>DATE 2022 video background</u>

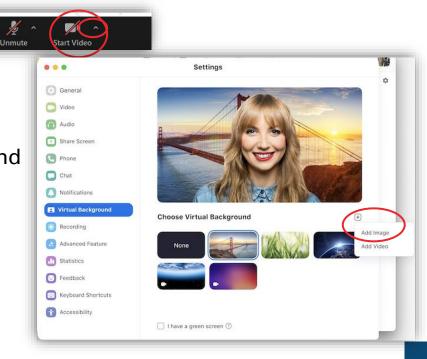

#### **During the conference – moderate tutorial/workshop**

- ✓ Start tutorial/workshop officially start on time!
  - ✓ Only tutorial/workshop organisers and speakers (if correctly displayed in the programme, see <u>here</u>) can enter the virtual session room up to 15 minutes before the official start time (participants may only enter one minute prior to the official start time) → You may use this time for any last arrangements with speakers, technical support staff etc.
  - ✓ All tutorials/workshops will be recorded so they can be viewed on demand afterwards.
  - ✓ Once participants start entering the tutorial/workshop, kindly welcome them and
    - Remind everyone to mute their microphones and turn videos off to avoid distraction and background noise during the presentations.
    - ✓ If necessary, ask attendees to rename themselves in the participants list.
    - ✓ You may also use <u>this placeholder</u> for your screen share at the beginning of the tutorial/workshop or during breaks and <u>this background</u> picture for your video.

## **During the conference – moderate tutorial/workshop**

#### ✓ Interaction with participants

- $\checkmark$  Questions by participants may arise
  - ✓ In the chat of the Zoom call (directly in the Zoom application window)
  - In the chat section of your tutorial/ workshop on the virtual conference platform (tab in your web-browser)

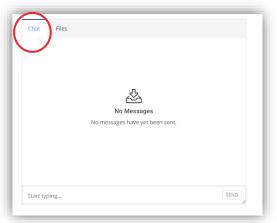

✓ By participants asking via audio (you may want to invite participants to ask questions also via audio).

### **During the conference – moderate tutorial/workshop**

#### ✓ End tutorial/workshop

- Keep the timing of your tutorial/workshop in mind, i.e. indicate when the discussion/presentations need to come to an end.
- End your tutorial/workshop on time! The virtual session room will automatically close 10 minutes after the scheduled end time.
- Thank speakers for their contribution, participants for their attention and officially announce the end of the tutorial/workshop.
- Click "Leave" ("End Meeting for All") only after you officially ended the tutorial/workshop!

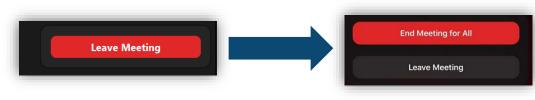

#### **Further Questions?**

If you have further questions about running your tutorial/workshop at DATE 2022, please do not hesitate to contact us at

# date@kitdresden.de

Thank you for your support and contribution to

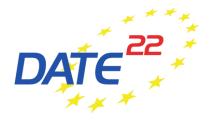

# WELCOME

Please mute your microphone and turn your video off.

©www.woodmonkey.be

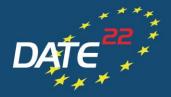

DESIGN, AUTOMATION AND TEST IN EUROPE

#### **ONLINE CONFERENCE**

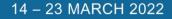

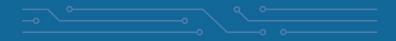

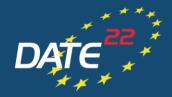

DESIGN, AUTOMATION AND TEST IN EUROPE

THE EUROPEAN EVENT FOR ELECTRONIC SYSTEM DESIGN & TEST

#### ONLINE CONFERENCE

14 – 23 MARCH 2022

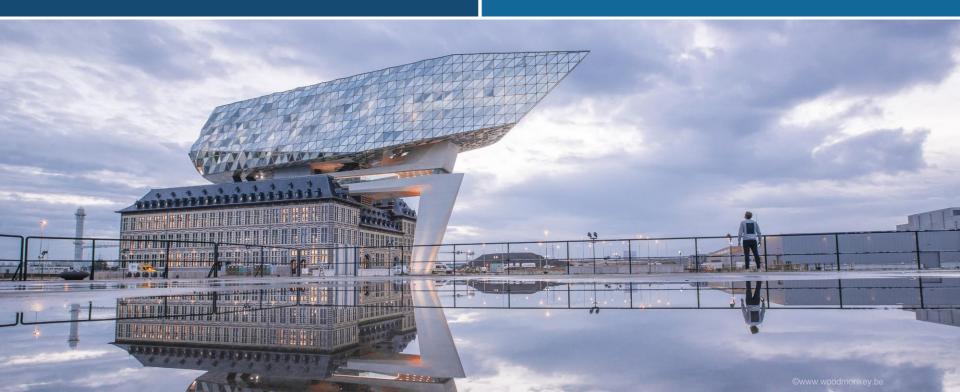